#### Linuxwochen Eisenstadt 2023

# Ink/Stitch – Stickerei mit Open Source

**FH** Burgenland

Franz Knipp

### Es war einmal…

**Eine Stickmaschine**

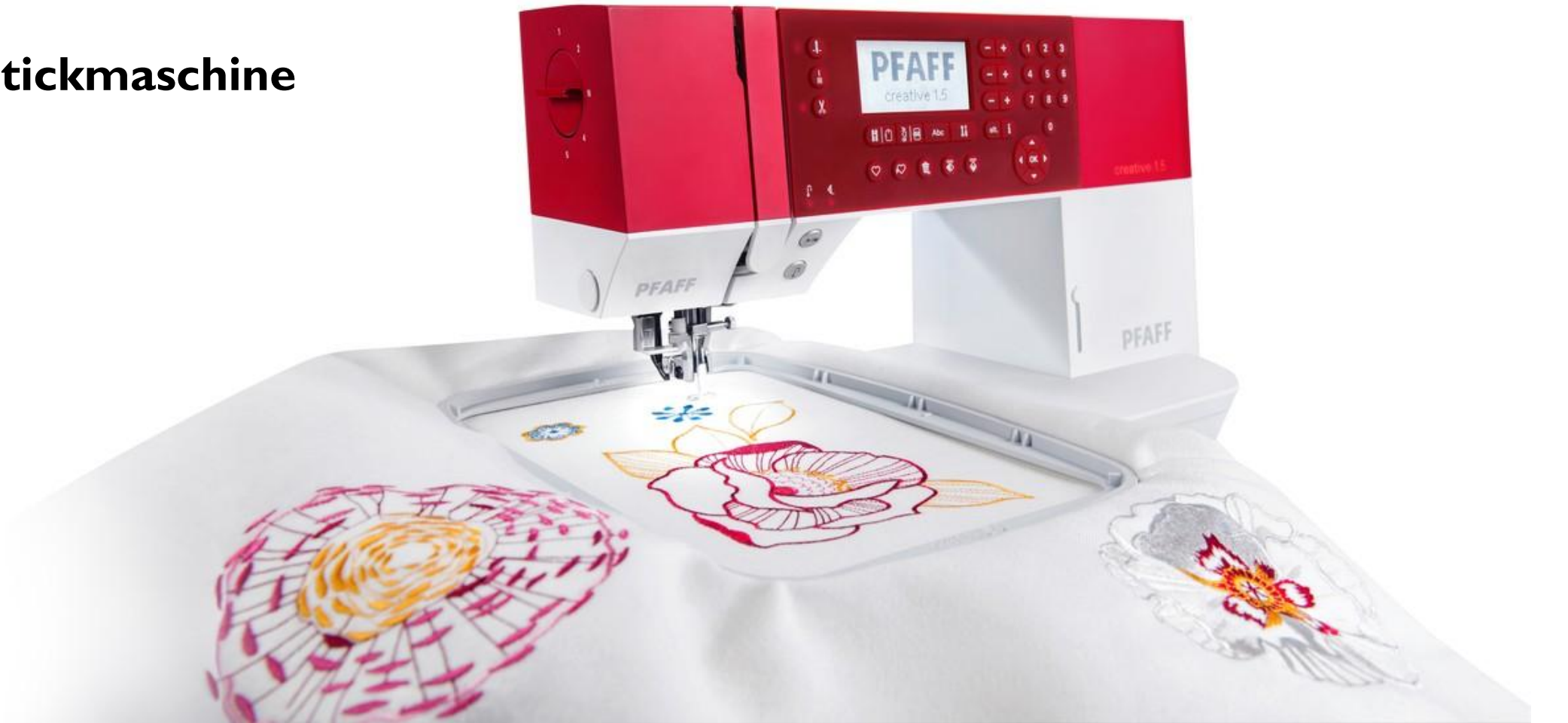

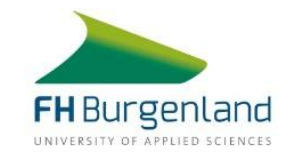

## Gesucht!

- **Software für eigene Stickmotive**
- **Digitalisieren von Zeichnungen**
- **Kann ja nicht so schwer sein? Ist ja nur X-Y-Bewegung zum Ansteuern**
	- **F** Erinnerungen an Stiftplotter werden wach.
- **Erkenntnis: Ganz so einfach ist es nicht.**

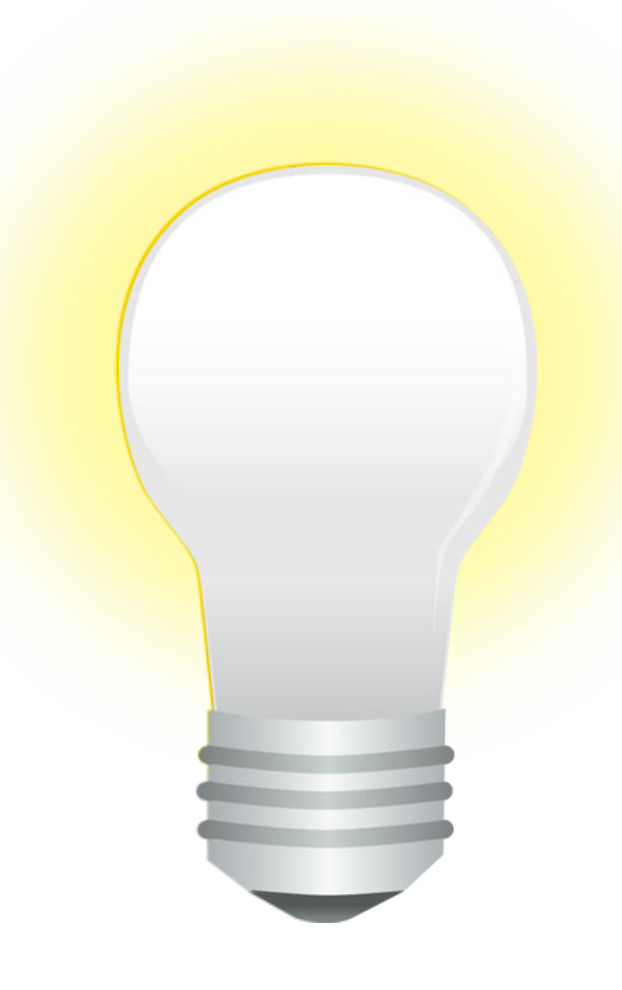

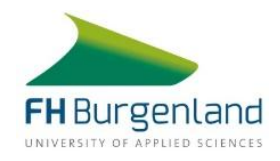

#### Gefunden? Eine alte Bekannte

#### **Inkscape**

- Vektorzeichenprogramm
- **E** Linux, Windows, macOS
- GPL
- **Aktuelle Version 1.2.2**
- **Linuxwochen 2010**
- <https://inkscape.org/>

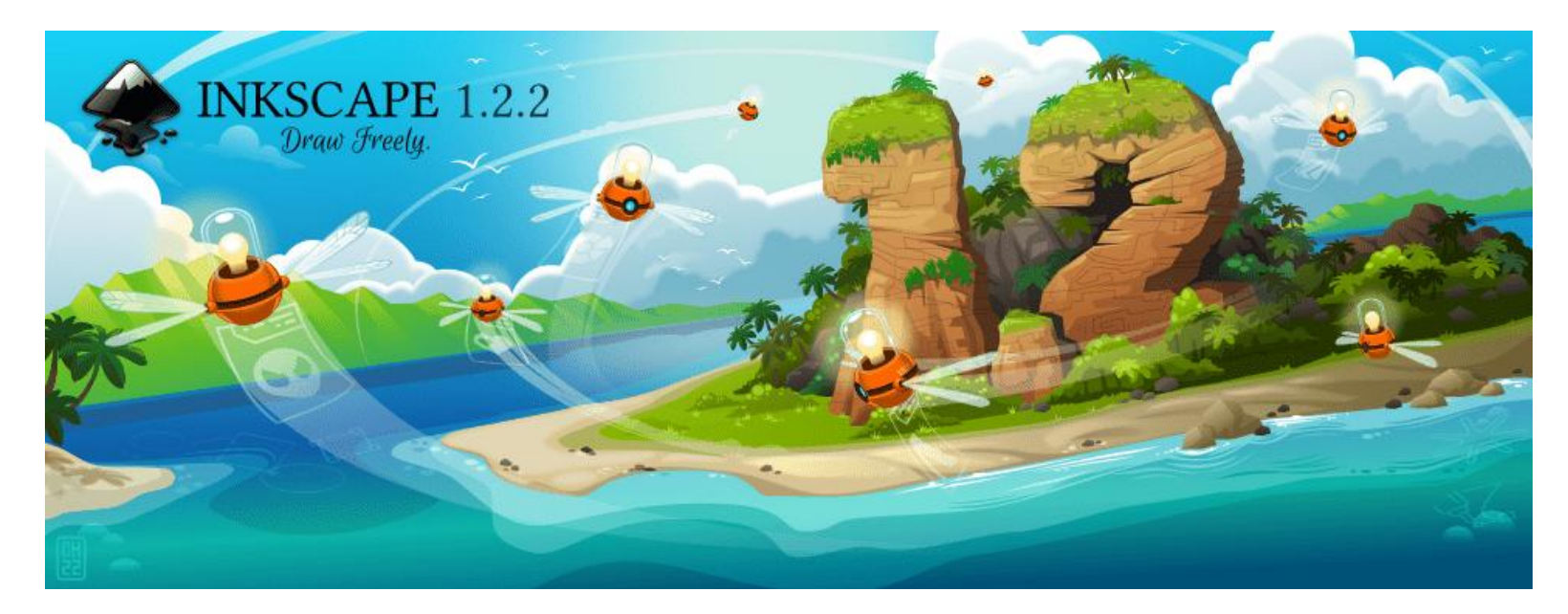

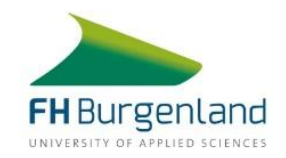

#### In Kombination mit einer Digitalisierungssoftware

#### **Ink/Stitch**

- **Erweiterung für InkScape**
- **E** Linux, Windows, macOS
- GPL
- **Aktuelle Version 2.2.0**
- **Mindestens Inkscape 1.0.2**
- <https://inkstitch.org/>

**Ich verwende die Kombination Inkscape 1.2.2 und Ink/Stitch 2.2.0**

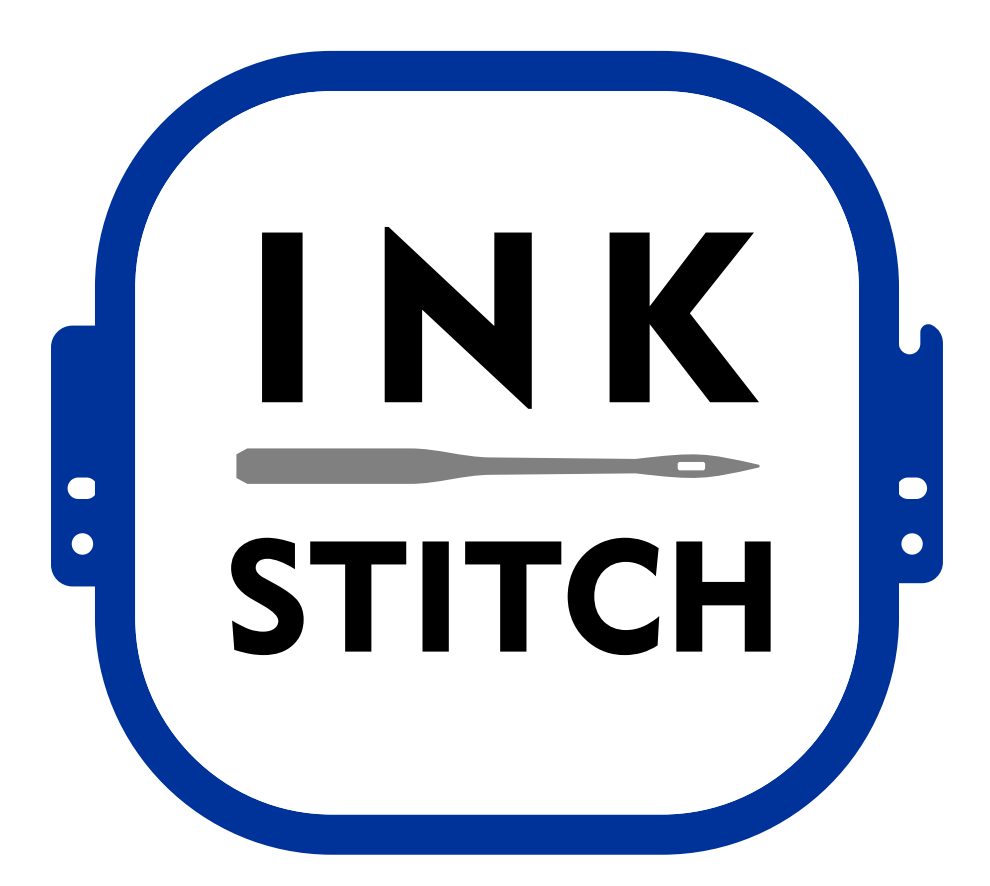

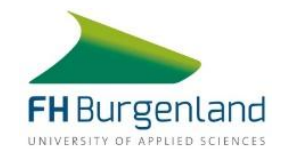

### Was kann das?

- **Erzeugung von Stickdateien in vielen verschiedenen Formaten**
- **Unterschiedlichen Sticharten**
	- Füllstich, Satinstich, Geradstich
- **Erstellen von Texten**
- **Vorschaufunktion**
- **PDF-Export für Projektbeschreibungen**

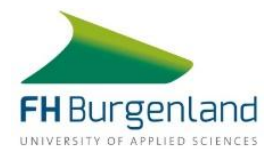

# Sticharten?

- **Zick-Zack-Stich**
	- Automatisch in der Strichbreite
- **Geradstich**
	- Bei strichliertem Muster
- **Ripplestich**
	- Auswahl in den Parametern
- **Satinstich**
	- **Kombinieren der Pfade zur Satinsäule**
	- **Pfadrichtung beachten**
	- Parameter: Satinstich aktivieren
	- **EXTE: Leitersprossen, wenn erforderlich**
	- Linie zu Satinsäule umwandeln
	- **Verschiedene Unterlagen möglich**

#### **E-Stich**

Variante des Satinstichs

#### **Füllstich**

- Wahl des Winkels
- Reihenabstand
- **Maximale Länge des Füllstichs**
- **Unterlage**

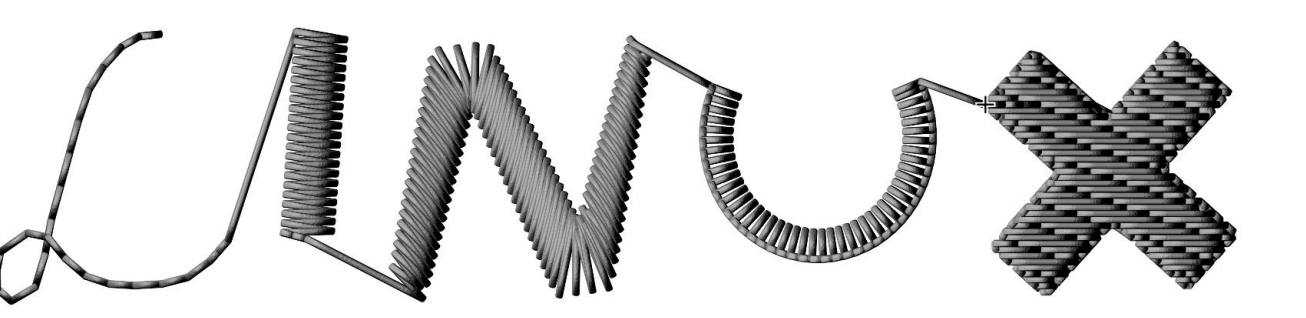

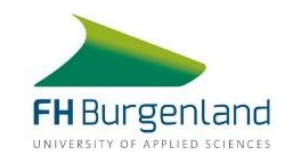

### Einrichtung von Ink/Stitch

**Installation gemäß Anleitung**

#### **Tastenkürzel**

- Strg+Alt+P Stickparameter mit Vorschau
- Strg+Alt+S Simulator
- Strg+Alt+R Richtung umkehren
- Strg+L Vereinfachen von Pfaden (schon eingestellt)
- Strg+K Kombinieren (schon eingestellt)
- **Anzeige der Richtung eines Pfades aktivieren**
	- Einstellungen: Werkzeuge/Knoten/Zeige die Pfadrichtung an Außenlinie

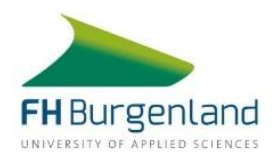

### Vorgehensweise

- **Motiv erstellen**
- **Satinsäulen erstellen**
	- **Sonst wird ein Füllstich verwendet**
- **Fehlerbehebung für alle Objekte ausführen**
- **Reihenfolge kontrollieren**
	- **Simulator starten**
	- Objekte umordnen
	- Richtung der Objekte umkehren
- **Stickdatei erzeugen**
	- **Kopie speichern und passendes Dateiformat wählen**

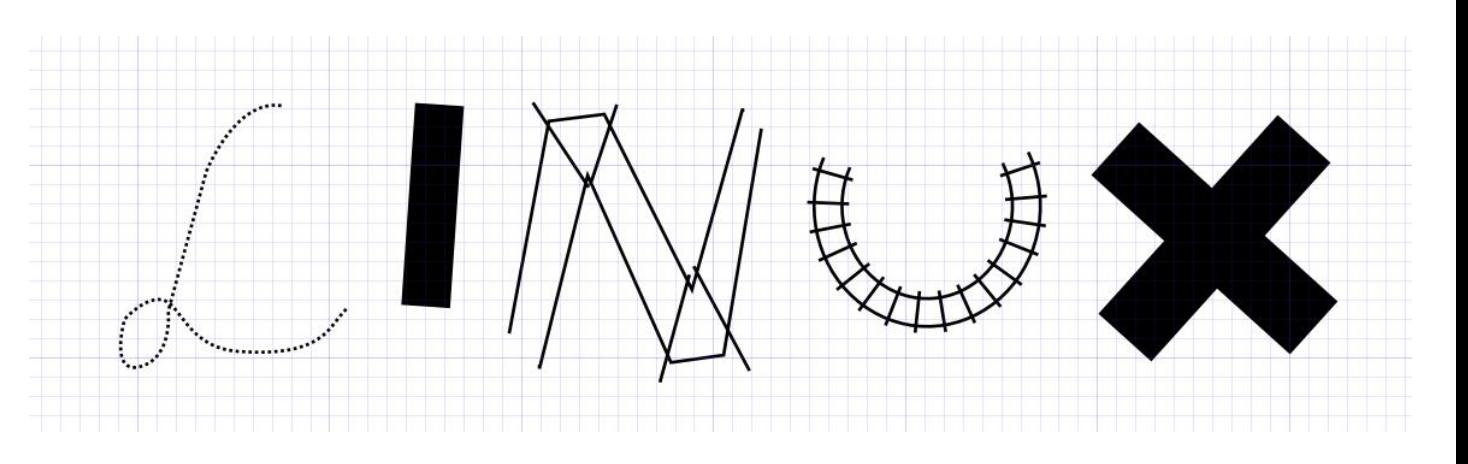

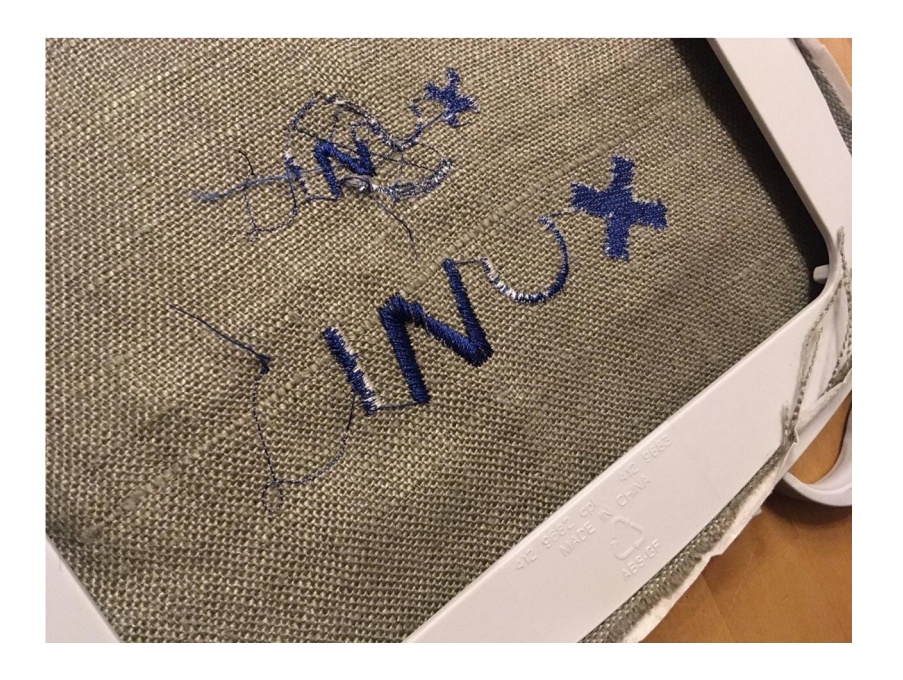

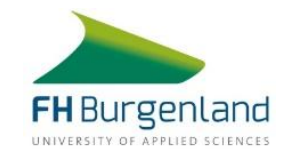

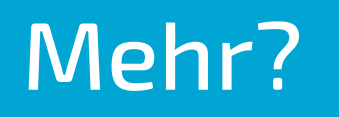

- **Benutzerhandbuch**
- **Tutorialvideos**
	- <https://www.youtube.com/@InkStitch>
- **Texttutorials**

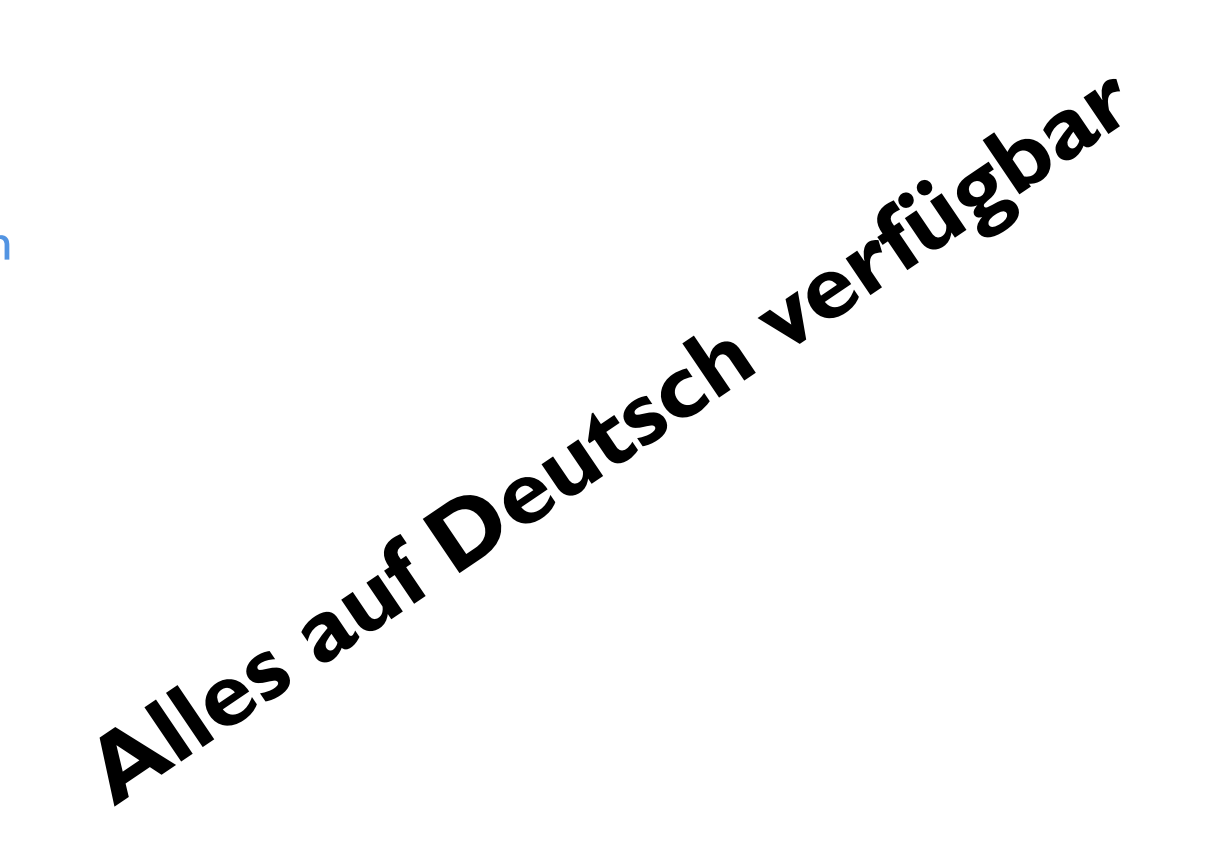

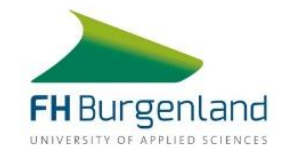

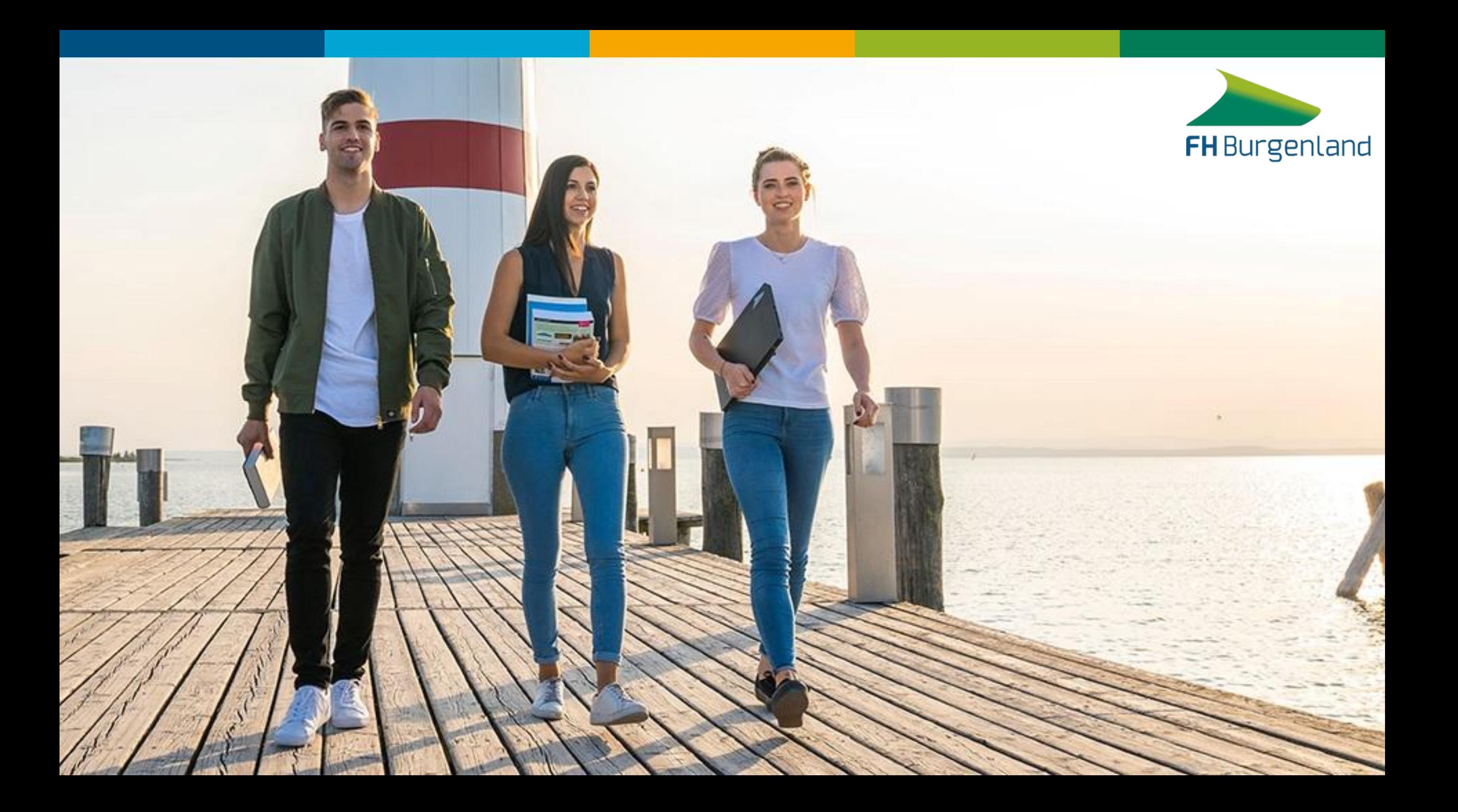